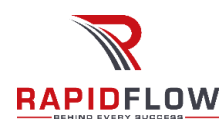

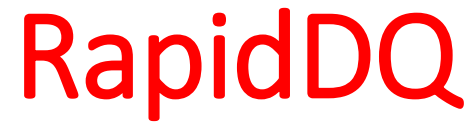

**Data Quality and De-Dupe Master Data**

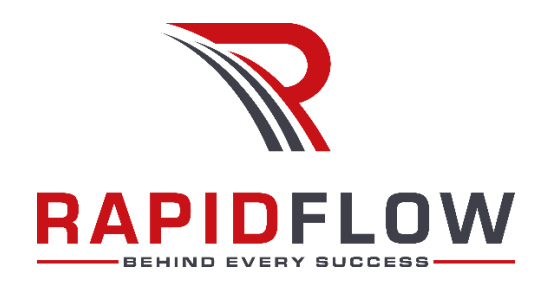

# User Guide

Part Number: RAPIDFLOW\_USRGD\_0091

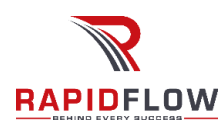

# Contents

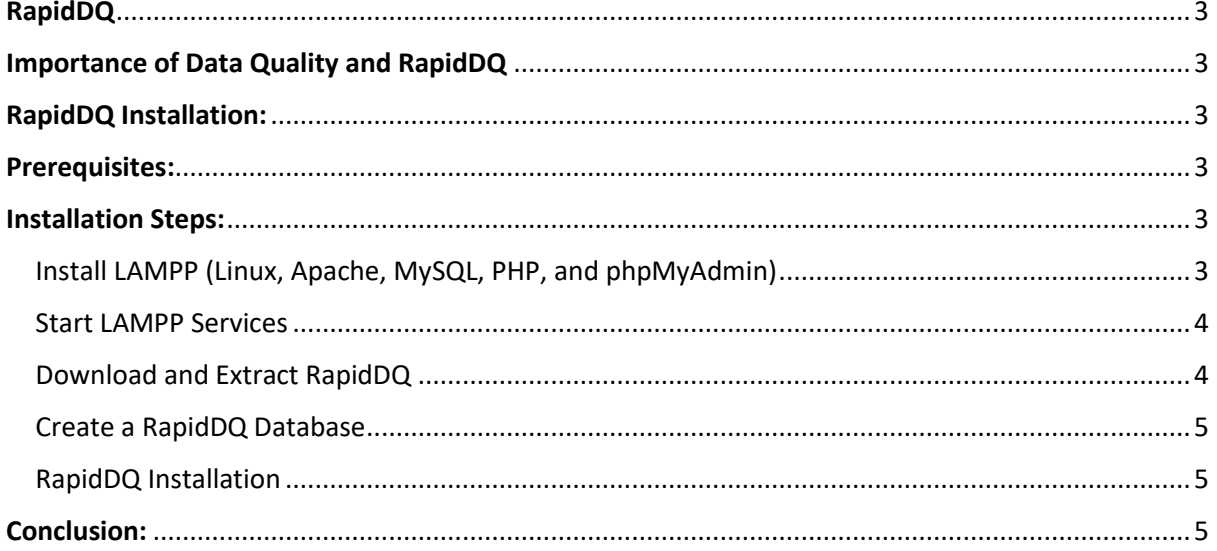

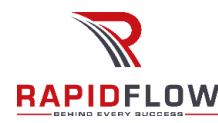

# <span id="page-2-0"></span>RapidDQ

RapidDQ is designed and developed by Rapidflow Inc. to help organizations improve the quality of their data and make better business decisions. With its advanced algorithms and techniques, RapidDQ can detect and correct data errors, inconsistencies, and duplicates across a wide range of data sources, including cloud-based applications, proprietary databases like Oracle, MSSQL, Teradata, and DB2, and flat files like CSV, text, and logs.

Additionally, it is able to enrich data from PDF files and other unstructured data sources, making it an ideal solution for organizations looking to improve data quality and consistency.

# <span id="page-2-1"></span>Importance of Data Quality and RapidDQ

RapidDQ is a powerful Master Data Management solution developed by Rapidflow Inc. that helps organizations manage their master data effectively. It provides a single point of reference for all critical business information such as customer names, addresses, contact numbers, regions, and account numbers. With RapidDQ, organizations can ensure that their data is accurate, consistent, and up to date, enabling them to make better business decisions, improve customer engagement, and increase customer lifetime value. Whether you are a small, medium, or large enterprise, RapidDQ can help you achieve your business objectives by providing you with the tools you need to manage your master data effectively.

## <span id="page-2-2"></span>RapidDQ Installation:

This user guide will walk you through the process of setting up a RapidDQ package on a LAMPP server. RapidDQ is a popular Data Quality system that allows you to clean up, detect data quality and de-dupe master records. LAMPP provides the necessary environment for running RapidDQ on your Linux system.

## <span id="page-2-3"></span>Prerequisites:

Before you begin, make sure you have the following:

- A Linux environment (e.g., Ubuntu, Debian).
- Administrative access to your Linux system.
- An internet connection to download necessary packages.
- The RapidDQ package you want to install (downloaded from the RapidDQ website).

## <span id="page-2-4"></span>Installation Steps:

Follow these steps carefully to set up RapidDQ on your LAMPP server:

#### <span id="page-2-5"></span>Install LAMPP (Linux, Apache, MySQL, PHP, and phpMyAdmin)

Open a terminal on your Linux system.

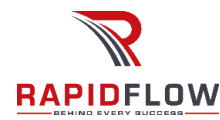

Update your package list and install the required software by running the following commands:

sudo apt update

sudo apt install apache2 mysql-server php libapache2-mod-php php-mysql

During the MySQL installation, you'll be prompted to set a root password. Make sure to remember this password.

#### <span id="page-3-0"></span>Start LAMPP Services

Start the Apache and MySQL services with the following commands:

sudo systemctl start apache2

sudo systemctl start mysql

To ensure these services start at boot, run:

sudo systemctl enable apache2

sudo systemctl enable mysql

<span id="page-3-1"></span>Download and Extract RapidDQ

- Download the RapidDQ package from the official Rapidflow website (https://www.rapidflowapps.com/).
- Move the downloaded ZIP file to your Apache web server's root directory:

sudo mv ~/Downloads/RapidDQ.zip /var/www/html/

Extract the package!

cd /var/www/html/

sudo unzip RapidDQ.tar.gz

Rename the extracted folder for better management (e.g., RapidDQ):

sudo mv RapidDQ\_pack RapidDQ

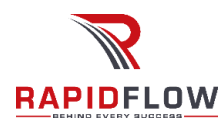

### <span id="page-4-0"></span>Create a RapidDQ Database

Access the MySQL command line:

mysql -u root -p

- Enter the MySQL root password when prompted.
- Create a new database for RapidDQ:

CREATE DATABASE rapiddqdb;

Create a new MySQL user and grant privileges to the RapidDQ database:

CREATE USER 'rapiddquser'@'localhost' IDENTIFIED BY 'yourpassword';

GRANT ALL PRIVILEGES ON rapiddqdb.\* TO 'rapiddquser'@'localhost';

FLUSH PRIVILEGES;

EXIT;

### <span id="page-4-1"></span>RapidDQ Installation

• Open a web browser and navigate to http://localhost/RapidDQ.

• Open the configuration.php file inside the root folder and provide all the necessary details of the database. Launch the url again and it should run the package and application is up and running at this time

## <span id="page-4-2"></span>Conclusion:

Congratulations! Your RapidDQ app should now be up and running on your LAMPP server. You can access the RapidDQ administrator panel at http://localhost/RapidDQ/administrator. Ensure you keep your RapidDQ installation and LAMPP components up to date to maintain security. You are now ready to create and manage your Data Quality with RapidDQ.